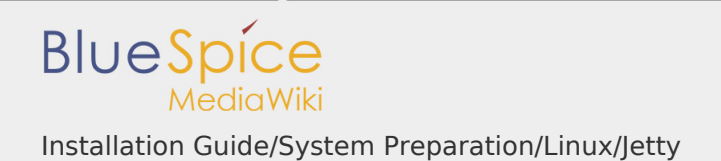

Installation Guide/System Preparation/Linux/Jetty

## **Contents**

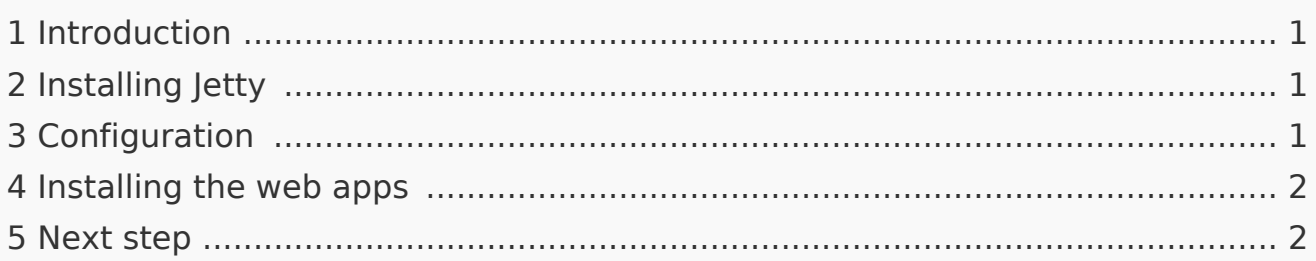

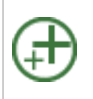

**Jetty is a prerequisite for using PDF export and VisualDiff (BlueSpice pro only). The steps listed here are optional and only required if you plan to use one or more of these services in your BlueSpice installation.**

<span id="page-0-0"></span>Introduction

An alternative to Jetty is Apache Tomcat, which you can also find in the package manager of Debian. However, since Jetty works better, this is preferred in this documentation.

<span id="page-0-1"></span>Installing Jetty

Install Jetty via Aptitude:

```
apt update; \
apt install jetty9; \
apt clean
```
## <span id="page-0-2"></span>Configuration

To configure, open the file /etc/default/jetty9 in a text editor of your choice (vi, nano). Put the following line at the very end of the file:

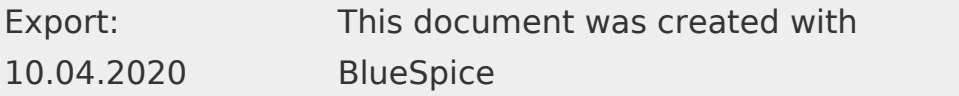

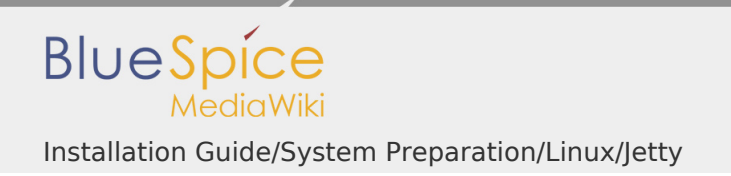

JAVA\_OPTIONS = "- Xms512m -Xmx1024m -Djetty.host = 127.0.0.1"

Restart Jetty with the command service jetty9 restart.

<span id="page-1-0"></span>Installing the web apps

After successful installation of BlueSpice, follow the next steps to install the web services and activate the respective BlueSpice extension:

- [PDF Export](https://en.wiki.bluespice.com/wiki/Setup:Installation_Guide/Webservices/PDF-Export) П
- **[VisualDiff](https://en.wiki.bluespice.com/wiki/Setup:Installation_Guide/Webservices/VisualDiff) (BlueSpice pro only)**

## <span id="page-1-1"></span>Next step

If you have successfully completed all steps, you can proceed to the next step" [Elasticsearch](https://en.wiki.bluespice.com/wiki/Setup:Installation_Guide/System_Preparation/Linux/Elasticsearch)".